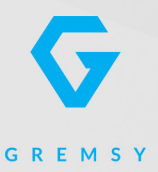

# 

# USER MANUAL

Version 1.0 | October 1, 2019

## **REVISION HISTORY**

REVISION

DATE

DESCRIPTION

1.0

October 1, 2019

User Manual

LEGEND

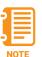

Notes are used to highlight special operating conditions or steps of a procedure.

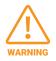

Warnings are used to highlight procedures which, if not strictly observed, may result in personal injury or loss of life.

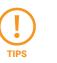

Tips.

## CONTENTS

| Revision History                         | 2  |
|------------------------------------------|----|
| Legend                                   | 2  |
| GETTING STARTED                          | 6  |
| Introduction                             | 7  |
| Features                                 | 8  |
| HDMI Hyper Quick Release                 |    |
| Universal                                |    |
| Heated & Temperature Controlled IMU      |    |
| High Performance Gimbal Controller       |    |
| Clean Design - Internal Wiring           |    |
| Built for Aerial Work                    |    |
| Specifications                           | 10 |
| PIXY U I/O Connectors                    | 11 |
| Hyper Quick Release Connectors & Pinouts |    |
| Tilt Connectors & Pinouts                |    |
| What's In The Box                        | 15 |
| Hyper Quick Release                      | 16 |
| Mounting Hyper Quick Release             |    |
| Connect                                  |    |
| Disconnect                               |    |
| Powering Up The PIXY U                   | 18 |
| Step 1                                   |    |
| Step 2                                   |    |
| Step 3                                   |    |
| Status LED Indicator                     | 19 |
| Operation Modes                          | 20 |
| PIXY U Has 2 Operation Modes             |    |
| PIXY U Supports                          |    |
| Working Operation                        | 21 |
| Switching Between Modes                  | 22 |

| INSTALLING SOFTWARE          | 23 |
|------------------------------|----|
| Steps To Connect             | 24 |
| BALANCING                    | 25 |
| Mounting The Camera          | 26 |
| Tilt Axis Front-Back Balance | 27 |
| Tilt Axis Vertical Balance   | 28 |
| Roll Axis Balance            | 29 |
| Pan Axis balance             | 30 |
| SOFTWARE - TUNING            | 31 |
| Stiffness Tuning             | 32 |
| General Method               |    |
| Step 01 - Tilt Stiffness     |    |
| Step 02 - Roll Stiffness     |    |
| Step 03 - Pan Stiffness      |    |
| Filter                       | 34 |
| Gypro Filter                 |    |
| Output Filter                |    |
| Gyro Filter                  |    |
| Expert / Advanced Settings   | 35 |
| Hold Strength                |    |
| Gain                         |    |
| Default Settings             |    |
| Predefined Profiles          | 37 |

## **Follow Mode Settings**

Speed Smooth Window Tilt Lock Rotation Limit Up Limit Down Limit Window

#### **IMU SENSOR** 40 **Gypro Calibration** 41 Accelerometter Calibration 42

| REMOTE CONTROL                             | 43 |
|--------------------------------------------|----|
| SBUS/PPM Settings                          | 44 |
| Receiver Connection                        |    |
| Channel Setting                            |    |
| JR/SPEKTRUM Settings                       | 46 |
| JR/SPECKTRUM Satellite Receiver Connection |    |
| Channel Setting                            |    |
| UPGRADING FIRMWARE                         | 47 |
| How To Upgrade                             | 48 |

|  | TRO | UBLES | SHOC | TING |
|--|-----|-------|------|------|
|--|-----|-------|------|------|

49

# **GETTING STARTED**

## **INTRODUCTION**

PIXY U is a universal 3-axis gimbal that can handle a wide variety of cameras, features Hyper quick release with integrated HDMI, a variety of I/O interfaces and ability to start up in 2 seconds.

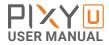

## **FEATURES**

## **HDMI HYPER QUICK RELEASE**

New mechanical and electrical integration quick release features high-speed connectors allow for HDMI transmission and other I/O interface. A variety of ports on QR allow guickly interface with multiple devices such as 3rd party flight controller, remote control, auxiliary I/O.

## UNIVERSAL

Ability to adjust balancing in 3 axis allows PIXY U to mount a wide range of cameras such as FLIR DUO PRO R, WIRIS SECURITY, SONY QX30...

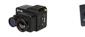

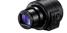

Flir Duo Pro R Wiris Agro R

View More Cameras >>

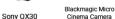

70mm 65.5mm 100mm

## **HEATED & TEMPERATURE** CONTROLLED IMU

Heated and temperature controlled IMU sensor allows reliable performance even in extreme weather. Temperature is maintained within 0.2 degrees Celsius accuracy.

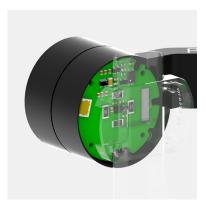

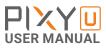

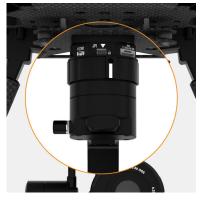

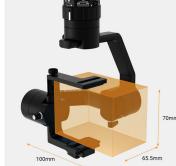

## HIGH PERFORMANCE GIMBAL CONTROLLER

Advanced gimbal controller designed and made by Gremsy based on a 32 bit high performance ARM microprocessor providing fast response and accurate calculation. Sensor data and motors correction are updated as fast as 2000 times per second to enable incredibly smooth footage.

## CLEAN DESIGN - INTERNAL WIRING

No exterior wires, more solid. This clean design helps the PIXY U overcome wind resistance with ease to bring out the best video quality while staying agile.

**BUILT FOR AERIAL WORK** 

Light-weight and small form factor, PIXY U could be mounted to various flying platforms and enable longer flight time.

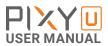

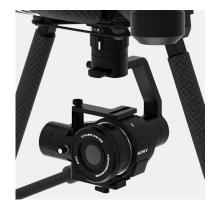

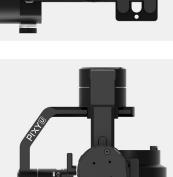

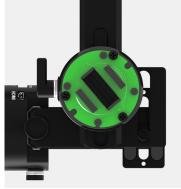

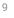

## **SPECIFICATIONS**

| Product Name          | Pixy U                             |
|-----------------------|------------------------------------|
| System Type           | 3-Axis Digital Gyro-Stabilized     |
| Weight                | 1.0 lbs / 465 g                    |
| Maximum Payload       | 1.0 lbs / 465 g                    |
| Construction          | All Aluminum                       |
| Input Voltage UBEC    | 14 – 52V                           |
| Input Voltage Gimbal  | 12V / 5A                           |
| Working Current       | Static Current 400mA @12V          |
|                       | Dynamic Current 800mA @12V         |
|                       | Locked Motor Current Max 3.5A @12V |
| Connection            | USB, CAN, UART, HDMI               |
| OS Platform Supported | Windows / Mac                      |
| Single Operator       | Follow Mode / LB2                  |
| Dual Operator         | SBUS / Spektrum / PPM / LB2        |
| Pan Range             | +/- 330 degree                     |
| Tilt Range            | -45 degree / +135 degree           |
| Roll Range            | -90 degree / +45 degree            |

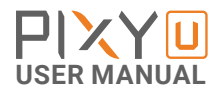

## **PIXY U I/O CONNECTORS**

## HYPER QUICK RELEASE CONNECTORS & PINOUTS

**POWER**: 12V input. Connect the stable 12V output from the provided UBEC to this connector.

The UBEC allows 14V-52V input range and output 12V/5A

Connector type: JST SM02B-SFKH-TF

**COM1/CAN**: COM1 is a serial protocol (UART) port which is used to interface with a computer via USB. CAN is to interface with DJI Flight controller.

Connector type: JST SM06B-GHS-TB(LF) (SN)

■ **COM2/COM3**: COM2/COM3 is serial protocol (UART) port, this port is internally connected to COM2/COM3 port on the gimbal controller. COM2 is to interface with Pixhawk via Mavlink protocol or other modules that use serial protocol (UART). COM3 is reserved for future use.

Connector type: JST SM06B-GHS-TB(LF) (SN)

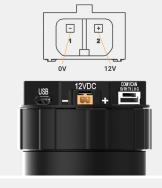

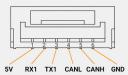

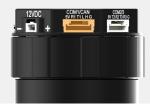

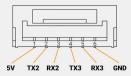

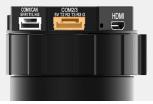

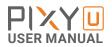

**SBUS/PPM**: to interface with SBUS/PPM receiver. This port is internally connected to SBUS/PPM port on the gimbal controller.

Connector type: 3 pin, 2.54mm pitch

**JR**: to interface with JR/SPEKTRUM satellite receiver.

Connector type: JST S3B-ZR

• AUX: provide 12V output (1A max) to power camera and accessories and optional signals S1, S2, S3, S4, S5, S6 (0.25A max) for users to connect to other devices such as AV signal or camera trigger, ....This port is internally connected to AUX port on the tilt axis.

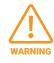

Do not apply power to AUX port at pin 7 and 8, doing so may damage the electronics of the gimbal.

Connector type: JST GHR-08V-S

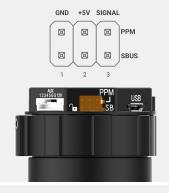

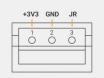

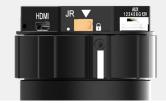

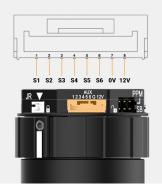

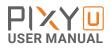

**USB**: to interface with computer or upgrade firmware.

Connector type: Micro USB type B

**HDMI:** to output video from the camera

Connector type: HDMI micro

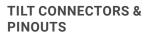

■ AUX: Provide 12V output (1A max) to power camera and accessories and optional signals S1, S2, S3, S4, S5, S6 (0.25A max) for users to connect to other devices such as AV signal or camera trigger, ....This port is internally connected to AUX port on the hyper quick release.

Connector type: JST GHR-08V-S

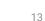

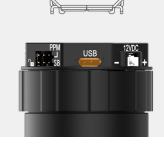

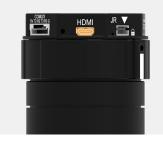

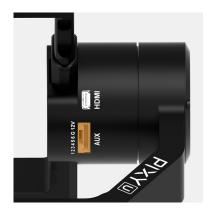

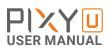

**HDMI:** This cable allows HDMI video output from the camera to the HDMI Micro connector on the QR.

Connector type: HDMI Micro

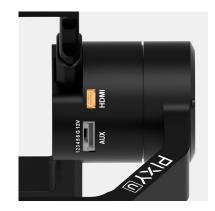

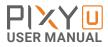

## WHAT'S IN THE BOX

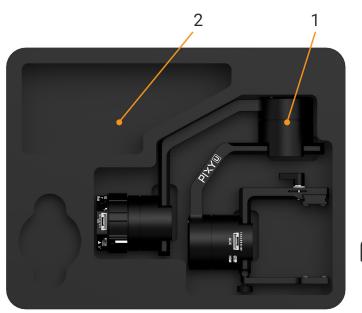

х1

х1

x1

х1

x1

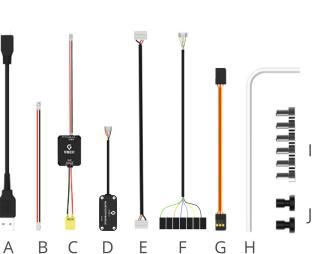

## **1. PIXY U GIMBAL**

## 2. PIXY U ACCESSORIES

- A. Micro USB Cable
- B. 12V Power Cable (Backup)
- C. UBEC
- D. Bluetooth Module
- E. Cable For Pixhawk

| F. AUXILIARY Cable 8-pin | x1 |
|--------------------------|----|
| G. SBUS Cable            | x1 |
| H. Allen key             | x1 |
| I. M2.5x5                | хб |
| J. Camera Screws         | x2 |

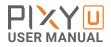

## HYPER QUICK RELEASE

MOUNTING HYPER QUICK RELEASE Using 4xM2.5 to mount the top part onto the frame or damping isolator.

Pay attention to the arrow on the hyper quick release which indicates the home position or forward position of the gimbal.

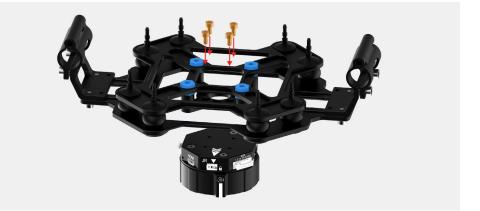

Connect the UBEC cable to the Hyper QR.

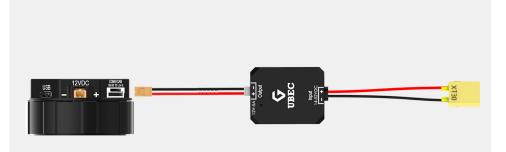

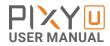

## CONNECT

**STEP 1:** The marks on the top part and bottom part must be aligned. The mark on the ring should be aligned with the unlocked icon as shown in the first picture.

**STEP 2:** Keep everything aligned and attach the bottom part to the top part.

**STEP 3:** Rotate the ring clockwise until the mark on the ring aligned with the locked icon.

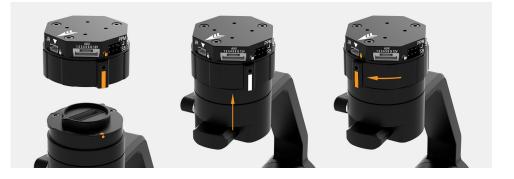

## DISCONNECT

**STEP 1:** Rotate the ring counterclockwise.

**STEP 2:** When the mark on the ring aligned with the unlock icon, the PIXY U can be detached from the top part of the Hyper Quick Release.

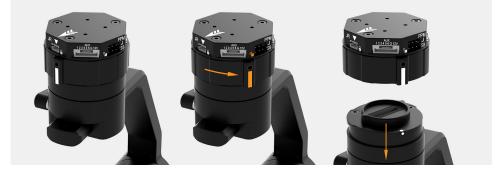

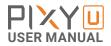

| POWERING UP<br>THE PIXY U | After connecting to the power supply, the gimbal will perform a series of alignments, self tests, which last about 2 seconds and the status of the gimbal will be indicated by the Status LED color. During this time, don't touch the gimbal or camera. |  |
|---------------------------|----------------------------------------------------------------------------------------------------|--|
|                           | If there is a remote-control signal, changing modes or turning motors<br>on/off by other methods will not take effect because the remote-control<br>signal has the highest priority and will override the command.                                       |  |
| STEP 1                    | Make sure the Hyper Quick Release is mounted to the drone and its power port is<br>already connected to the power supply correctly. Next, let's mount the gimbal to<br>the Hyper Quick Release, it will be automatically powered up.                     |  |
| STEP 2                    | Wait about 2 seconds, do not touch the gimbal or camera.                                                                                                    |  |
| STEP 3                    | If the status LED is blinking green, the gimbal is ready for use.                                                                                                    |  |

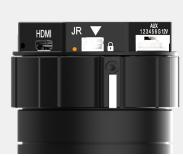

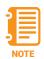

If the status LED is solid red, something is wrong with the gimbal and motors can not start. Connect to the software/apps to check the details of the error message.

Read "LED STATUS INDICATOR" in next section for more information.

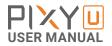

# STATUS LED INDICATOR

| STATE | LED STATUS                | DESCRIPTION                 |
|-------|---------------------------|-----------------------------|
| 01    |                           | Low Battery                 |
| 02    | • Solid                   | System Error (Motor or IMU) |
| 03    | Blink                     | Calibrating                 |
| 04    | Solid                     | System Boot                 |
| 05    | 🔆 Blink                   | System Ready                |
| 06    |                           | Lock Mode                   |
| 07    | <ul> <li>Solid</li> </ul> | Follow Mode                 |
| 08    |                           | Remote with Lock Mode       |
| 09    | <ul> <li>Solid</li> </ul> | Remote with Follow Mode     |

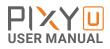

## **OPERATION MODES**

## PIXY U HAS 2 OPERATION MODES

**LOCK MODE:** is a stabilization mode where the camera maintains orientation independently of the rest of the gimbal and the orientation can be changed by an external control signal from remote control.

**FOLLOW MODE:** in this mode, the tilt and pan axis will follow movement of gimbal mounting platform such as drone or handlebar.

#### **PIXY U SUPPORTS**

**SINGLE OPERATOR:** using FOLLOW mode.

**DUAL OPERATOR:** a second operator can use a Remote Controller (SBUS, SPEKTRUM, PPM) to control gimbal's movement.

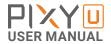

## WORKING OPERATION

PIXY U has 2 working operations: Normal and Inverted.

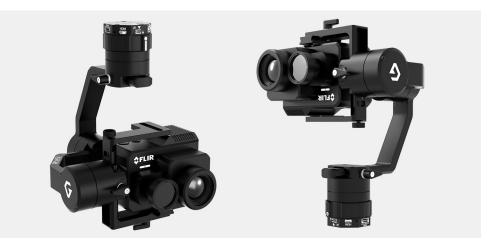

After powering up the gimbal, it will automatically detect if the gimbal is in inverted operation or normal operation based on pan motor position.

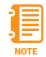

During working, switching to other working operation made easy by turning off motors and changing pan motor position, the gimbal will automatically detect new type of working operation after turning motors on again.

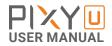

## SWITCHING BETWEEN MODES

| Using mode channel on remote control |             |  |
|--------------------------------------|-------------|--|
| POSITIONS                            | MODES       |  |
| Hight                                | Follow Mode |  |
|                                      | Motors ON   |  |
| Middle                               | Lock Mode   |  |
|                                      | Motors ON   |  |
| Low                                  | Motors OFF  |  |
|                                      |             |  |

## Using software

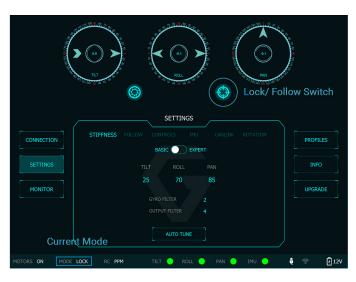

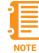

If there is a remote control signal, changing modes or turning motors on/off by other methods will not take effect because the remote control signal has the highest priority and override the command.

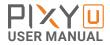

# **INSTALLING SOFTWARE**

Desktop software

## Download at:

www.gremsy.com -> Support -> Product Support -> Pixy U

## USING USB CONNECTION

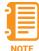

Make sure the Silab USB driver is already installed. The driver can be found at:

www.gremsy.com -> Support -> Product Support -> Pixy U

## **STEPS TO CONNECT**

- **1** Power ON the PIXY U.
- 2 Connect USB cable from gimbal controller to Mac/PC.
- **3** Run the gTuneDesktop software.
- 4 On Connection Tab, select the Serial option.
- 5 Select the correct COM port in the list.
- 6 Click on the "Connect" button.

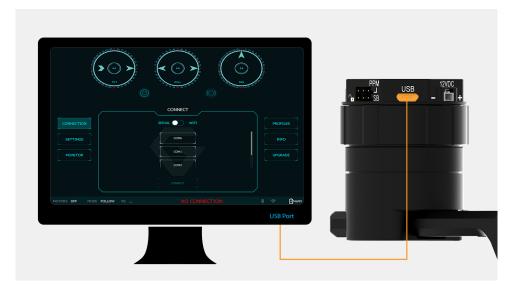

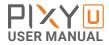

## BALANCING

To achieve the best performance from the PIXY U, proper balancing is necessary. Accurate balance is critical in shots where the gimbal will be subjected to extreme movements or accelerations. There are 3 axes that need to be precisely balanced prior to powering up the gimbal.

## MOUNTING THE CAMERA

Use a 1/4"-20 screw to secure the camera to the camera tray, then put the camera to the tilt cage

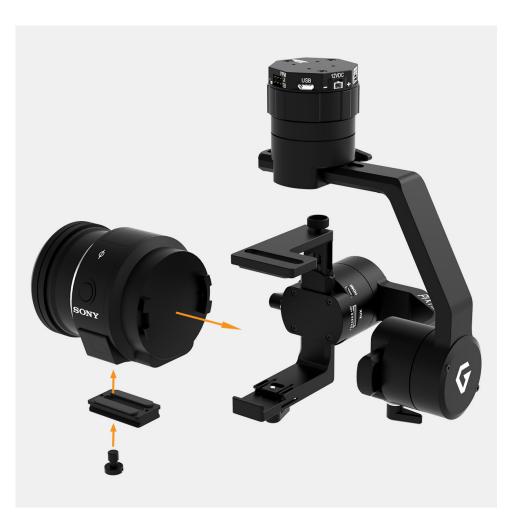

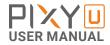

## TILT AXIS FRONT-BACK BALANCE

When the proper front-back balance is achieved, the camera will stay level when you remove your hands.

1. Loosen the thumbscrew underneath the camera tray and the top bar knob. Then, gently slide the camera forward or backward until the tilt axis remains level. **2.** Tighten the thumbscrew and knob to lock the camera and camera tray in position.

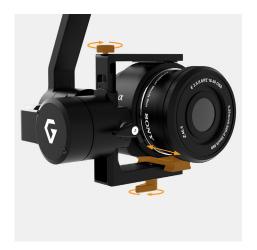

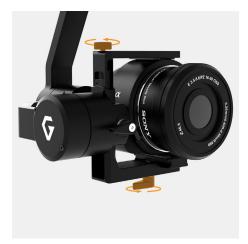

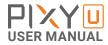

## TILT AXIS VERTICAL BALANCE

When the proper vertical balance is achieved, you can rotate the camera in any angle and it will stay at that position.

1. Rotate the tilt axis so that the lens is pointing upward.Then, loosen vertical adjustment thumbscrew, gently slide the camera mount crossbar forward and backward until the camera remains pointing upward when released. 2. Tighten the thumbscrew. Sometimes, the vertical balance could not be achieved, the front-back balance should be re-checked in this case.

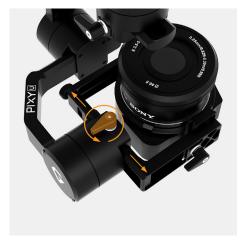

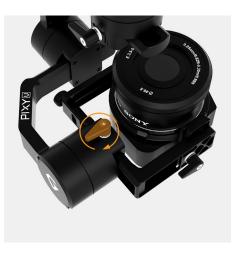

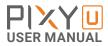

## **ROLL AXIS BALANCE**

When the proper left-right roll balance is achieved, the camera will stay level when you remove your hands.

1. Loosen the thumbscrew underneath the roll bar, then gently slide the roll bar left or right until roll axis remains level. **2.** Tighten the thumbscrew to lock the roll bar in position.

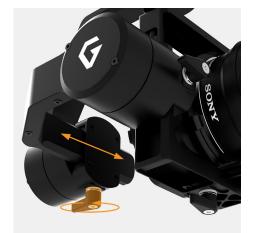

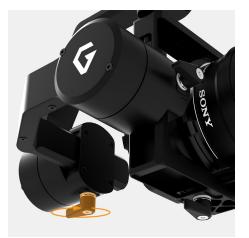

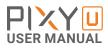

#### 30

## **PAN AXIS BALANCE**

Tilt the gimbal about 20 degrees from the verticality, identify if the gimbal is front heavy or back heavy. Slide the pan axis slider until the camera does not swing.

1. Loosen the thumbscrew, then gently slide the pan axis slider backward/forward until it doesn't swing and stay at any given position when released. **2.** Tighten the thumbscrew to make sure pan axis slider is locked in position.

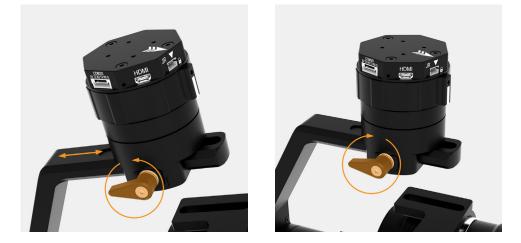

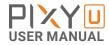

# **SOFTWARE - TUNING**

After the camera is balanced on the Gremsy, it's time to fine tune some parameters for best performance.

## **STIFFNESS TUNING**

Stiffness setting has a significant impact on the performance of the gimbal. This setting adjusts the degrees to which the gimbal tries to correct for unwanted camera movement and hold the camera stable. The higher you can run the setting without vibration or oscillation, the better.

## **GENERAL METHOD**

Start with a low value of 20 for all axes then turn motors ON. Slowly increase this setting until you feel an oscillation in each axis, then reduce it until the oscillation subsides. You can touch the camera to feel the oscillation during tuning. Increase the stiffness setting 5-10 points at a time until oscillation appears then reduce 5 points until oscillation subsides.

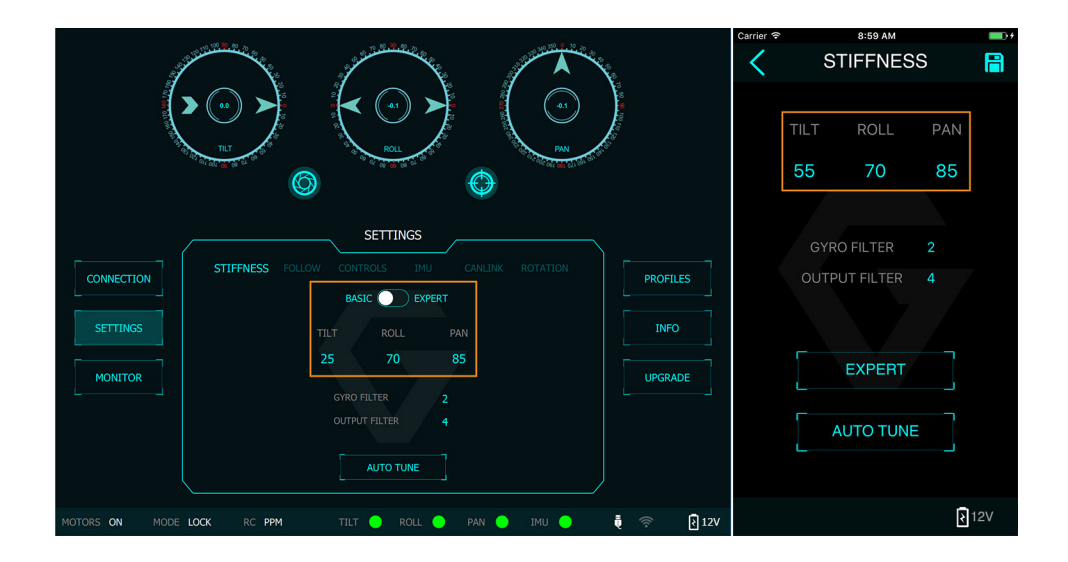

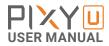

| STEP 01 - TILT STIFFNESS | Slowly increase this setting until you feel an oscillation in the tilt axis, then reduce<br>the setting until the oscillation subsides. Make sure there is no vibration when<br>tilting the camera up and down and when moving the gimbal in any orientation. |
|--------------------------|----------------------------------------------------------------------------------------------------|
| STEP 02 - ROLL STIFFNESS | Slowly increase this setting until you feel an oscillation in the roll axis, then reduce the setting until the oscillation subsides. Pick the gimbal up and make sure there is no vibration when you move the gimbal around.                                  |
| STEP 03 - PAN STIFFNESS  | Slowly increase this setting until you feel an oscillation in the pan axis, then reduce the setting until the oscillation subsides. Tilt the gimbal about 20 degrees from the verticality and make sure that no vibrations are presented.                     |

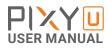

| FILTER        | resonances in the o                                                                                                    | filters is to eliminate noise and vibration due to structural<br>camera, lens, or gimbal.                                                                                           |
|---------------|----------------------------------------------------------------------------------------------------|----------------------------------------------------------------------------------------------------|
|               | Setting the filters to<br>reduce the overall s                                                                                                    | bo high or too low can cause signal disturbances that can stabilization.                                                                                                    |
| GYPRO FILTER  | oscillations that ca                                                                                                    | h of the filter applied to Gyro sensor output. If the gimbal has<br>nnot be corrected by adjusting stiffness settings, the Gyro<br>ther tune the gimbal and remove the oscillation. |
| OUTPUT FILTER | Defines the strength of the filter applied to motor output. If the gimbal has oscillations that cannot be corrected by adjusting stiffness settings, the Output Filter is used to further tune the gimbal and remove the oscillation. |                                                                                                    |
|               | values.                                                                                                    | ibrating at a high frequency after tuning, increase the filter<br>oscillating or rocking at a low frequency after tuning, decrease                                                  |
| GYRO FILTER   | Gyro Filter                                                                                                    | 2                                                                                                    |
|               | Output Filter                                                                                                    | 3                                                                                                    |

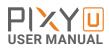

## EXPERT / ADVANCED SETTINGS

There are some expert parameters that normally do not need to be adjusted. Leave these parameters at default settings unless they are required for troubleshooting.

## HOLD STRENGTH

■ If "Auto power adjustment" is enabled, "Hold strength" will be the minimum power level required for the corresponding axis. The controller will automatically adjust power level from minimum to maximum level depending on the displacement between the current angle and commanded angle.

If "Auto power adjustment" is not selected "Hold strength" will be constant power level provided to the corresponding axis and should be adjusted manually. This option is only recommended for advanced users.

| 5 |      |
|---|------|
| N | ΙΟΤΕ |

For heavy cameras, it's suggested to increase hold strength for each axis around 10% than the default value. If "Auto power adjustment" is not selected "Hold strength" will be fixed power level provided to the corresponding axis and should be adjusted manually. This option is only recommended for advanced users.

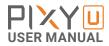

GAIN

Defines how fast each axis will return to commanded position. To reload default expert settings just press "Default" in the expert menu.

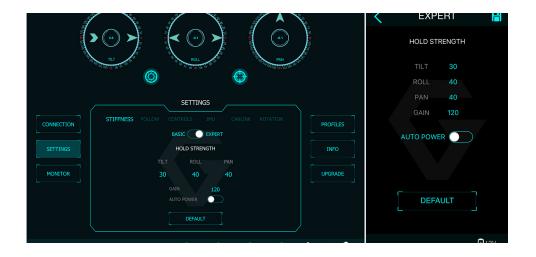

## **DEFAULT SETTINGS**

| HOLD STRENGTH                  | TILT | ROLL | PAN |
|--------------------------------|------|------|-----|
|                                | 40   | 40   | 40  |
| GAIN                           |      | 120  |     |
| AUTO POWER ADJUSTMENT: ENABLED |      |      |     |

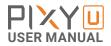

## PREDEFINED PROFILES

For specific cameras, there is a list of predefined profiles that stores the suitable settings such as stiffness, gyro filter, output filter, hold strength, gain... accordingly . The predefined profile is made to best suit with specific camera and enable optimized performance without spending time tuning the gimbal.

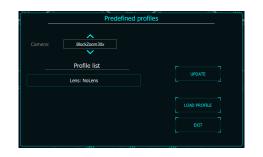

| Prec         | lefined profiles |              |
|--------------|------------------|--------------|
| вммсс        |                  |              |
| Profile list |                  | UPDATE       |
| Lens: 17mm   |                  |              |
|              |                  | LOAD PROFILE |
|              |                  |              |
|              |                  |              |

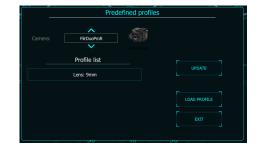

|         | Pred           | lefined profiles |              |  |
|---------|----------------|------------------|--------------|--|
| Camera: | SonyQX1        | OT STATE         |              |  |
|         | Profile list   |                  |              |  |
|         | Lens: Sony28mm |                  |              |  |
|         | Lens: Sony35mm |                  |              |  |
|         |                |                  | LOAD PROFILE |  |
|         |                |                  |              |  |
|         |                |                  |              |  |

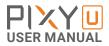

| FOLLOW MODE<br>SETTINGS | The most widely used mode of single operation is Follow mode where<br>the gimbal operator controls to pan and tilt of the camera. The camera<br>movement will mimic the user's input from the top-mount while the footage<br>remains stable. The follow mode can be configured to be either very linear<br>and robotic, or smooth and cinematic.<br>Follow mode settings is available for Tilt axis and Pan axis. |
|-------------------------|----------------------------------------------------------------------------------------------------|
| SPEED                   | Defines how fast camera will follow the movement.                                                                                                    |
| SMOOTH                  | Smooth out the camera movement by adjusting this parameter. The higher<br>the value is the smoother camera moves but at the expense of more delay in<br>following the movements.                                                                                                    |
| WINDOW                  | When the movement is out of the window zone, the camera starts to move.<br>Within the window zone, the camera maintains its direction.                                                                                                    |
| TILT LOCK               | When the movement is out of the window zone, the camera starts to move.<br>Within the window zone, the camera maintains its direction.                                                                                                    |
| ROTATION LIMIT          | If this option is selected, the tilt axis will maintain its angle and only be controlled by remote control.                                                                                                    |
| UP LIMIT                | Travel of Tilt and Roll axis can be limited using UP LIMIT and DOWN LIMIT.<br>The Pan axis keeps the ability to pan 360 degrees itself.                                                                                                    |

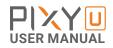

#### **DOWN LIMIT**

Set the up limit for Tilt or Roll axis (in 1 degree unit). The default values are -90 for Tilt and -45 for Roll.

WINDOW

Set the down limit for Tilt or Roll axis (in 1 degree unit). The default values are 90 for Tilt and 45 for Roll.

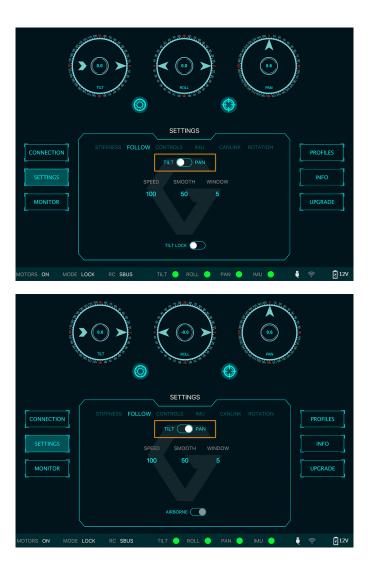

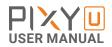

# **IMU SENSOR**

The IMU sensor used in the PIXY U is a combination of a high precision 3 axis gyroscope sensor and a 3 axis accelerometer sensor.

IMU board is being heated where the temperature inside is controlled around 50°C with 0.2°C accuracy. Thanks to this feature, gyro calibration is no longer required in most situations.

The PIXY U controller has a special algorithm to provide attitude estimation based on input data from the IMU sensor. This attitude estimation helps the controller to command motor output to compensate for camera movement.

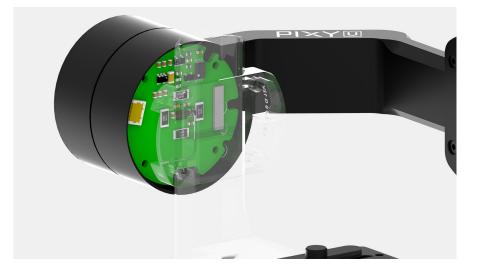

## GYPRO CALIBRATION

Thanks to temperature controlled and heated IMU, gyro calibration is not necessary as the gyro was calibrated at the factory and the temperature inside IMU remains constant around 50 degrees. However, if you notice drift during operation in extreme weather (below -20C or above 50C) please re-calibrate the gyro.

CALIB AT STARTUP: this feature is not available on the PIXY U

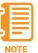

After Gyro Calibration, Gyro Offset X, Y, Z will change to a new value depending on the temperature.

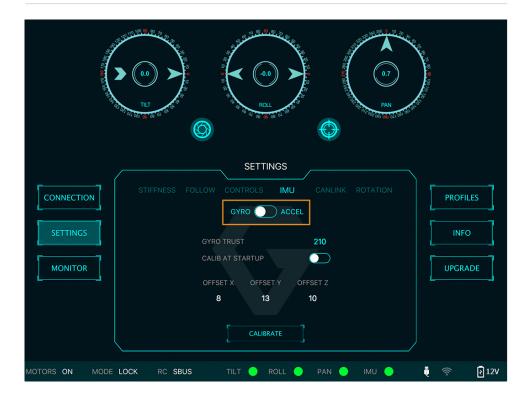

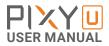

## ACCELEROMETTER CALIBRATION

WARNING

Do not use this function, please contact Gremsy Support Engineers. Accelerometer sensor was calibrated properly at the factory to achieve accurate horizon level with special and precise equipment. Users do not need to do this unless it's required for troubleshooting.

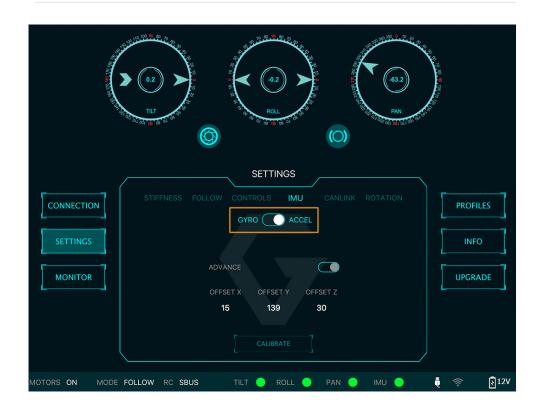

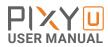

## **REMOTE CONTROL**

PIXY U supports SBUS, SPEKTRUM and PPM receivers. There are some parameters to be aware of before assigning channels to the receiver.

**SMOOTH:** increasing this number will smooth out the movement of the corresponding axis but will also cause a delay.

■ SPEED MODE: when speed mode is selected, the speed of the corresponding axis will depend on how far the stick position is from the neutral position. It is recommended that TILT and PAN channels should be set to speed mode.

■ ANGLE MODE: when angle mode is selected, the corresponding axis will move to the angle set by current stick/knob position. It's recommended ROLL channel should be set to angle mode.

### SBUS/PPM SETTINGS

**RECEIVER CONNECTION** 

Connect SBUS/PPM receiver to the SBUS/PPM port on the hyper quick release as shown in the picture.

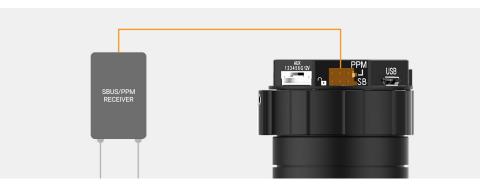

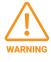

The receiver must be connected to correct wires order. The SBUS/PPM port has 5V output to power the receiver, please do not use external power supply to power the receiver at the same time. Doing so may damage the electronic inside the gimbal.

There are 6 channels to assign: MODE, TILT, ROLL, PAN, TILT SPEED, PAN SPEED.

Assign MODE channel first then follow the order above because MODE channel is used to change operating modes of the gimbal and should be assigned to a 3-position switch as follows:

 Switch at high position: FOLLOW MODE , MOTORS ON
 Switch at middle position: LOCK MODE , MOTORS ON Switch at low position: MOTORS OFF

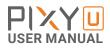

#### **CHANNEL SETTING**

TILT and PAN channel should be in speed mode and ROLL channel in angle mode.

TILT SPEED or PAN SPEED could be assigned to the same channel and should be assigned to throttle stick, dial, or other non-centering control on the transmitter.

Below is an example of channel assignment to the Futaba T8FG.

|            | CHANNEL | CONTROL | NOTE               |
|------------|---------|---------|--------------------|
| MODE       | 5       | SC      | 3 positions switch |
| TILT       | 2       | J2      | Speed mode         |
| ROLL       | 4       | Τ4      | Angle mode         |
| PAN        | 1       | J1      | Speed mode         |
| TILT SPEED | 4       | J3      |                    |
| PAN SPEED  | 6       | RD      |                    |

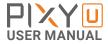

## JR/SPEKTRUM SETTINGS

## JR/SPECKTRUM SATELLITE RECEIVER CONNECTION

Connect satellite receiver to the JR port on the hyper quick release as shown in the picture. Make sure satellite receiver is already bound to the transmitter (RED led is solid).

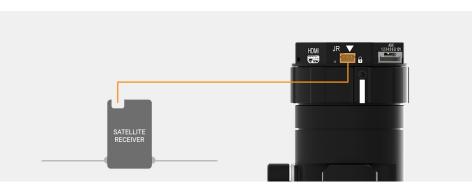

#### **CHANNEL SETTING**

Choose 10 bit or 11 bit type resolution on the software and assign proper channels as per SBUS settings.

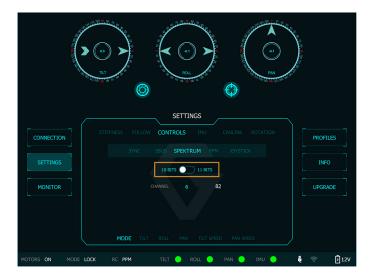

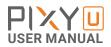

# **UPGRADING FIRMWARE**

Only USB connection allows upgrading firmware. Refer to Section "01. GETTING STARTED" for USB connection.

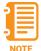

Make sure Silab USB driver is already installed. The driver can be found at:

www.gremsy.com -> supports -> product support

### **HOW TO UPGRADE**

- 01 Power on the PIXY U.
- 02 Connect USB cable from Pixy U to Mac/PC.
- 03 Run the gTune Desktop software.
- 04 In the software, select "Serial" option on "connection" tab.
- 05 Select the port in the list.
- 06 Click on the "Connect" button.
- 07 Go to "Upgrade" tab.
- 08 "Browse" to firmware file from your computer.
- 09 Make sure the RF receiver (if available) is already removed.

**10** - Click "Upgrade" button. The process will take about 2 minutes. When the firmware is upgraded successfully, the PIXY U will be restarted automatically.

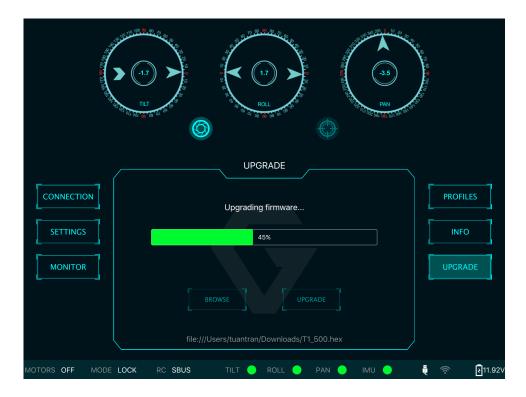

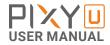

# TROUBLESHOOTING

Only USB connection allows upgrading firmware. Refer to Section "01. GETTING STARTED" for USB connection.

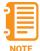

Make sure Silab USB driver is already installed. The driver can be found at:

<u>www.gremsy.com -> supports -> product support -> Pixy U</u>

| PROBLEM                                  | POSSIBLE CAUSES                              | SOLUTION                                                                             |
|------------------------------------------|----------------------------------------------|--------------------------------------------------------------------------------------|
| Status LED is blinking red               | Low battery                                  | Recharge battery                                                                     |
|                                          | Camera is not balanced well or not installed | Check camera balancing                                                               |
|                                          | IMU cable is loose                           | Check in software for IMU sensor error, re-<br>seat IMU sensor connector             |
| Status LED is solid red during startup   | Tilt motor cable or encoder cable is loose   | Check in software for Tilt error, re-seat tilt motor connector and encoder connector |
|                                          | Roll motor cable or encoder cable is loose   | Check in software for Roll error, re-connect roll motor connector and encoder cable  |
|                                          | Pan motor cable or encoder cable is loose    | Check in software for Pan error, re-connect pan motor connector and encoder cable    |
| Status LED is solid red during operation | IMU sensor cable is loose                    | Re-seat IMU sensor connector                                                         |
| Status LED is solid white after start up | Excessive gyro drift                         | Re-calibrate                                                                         |

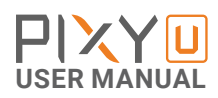